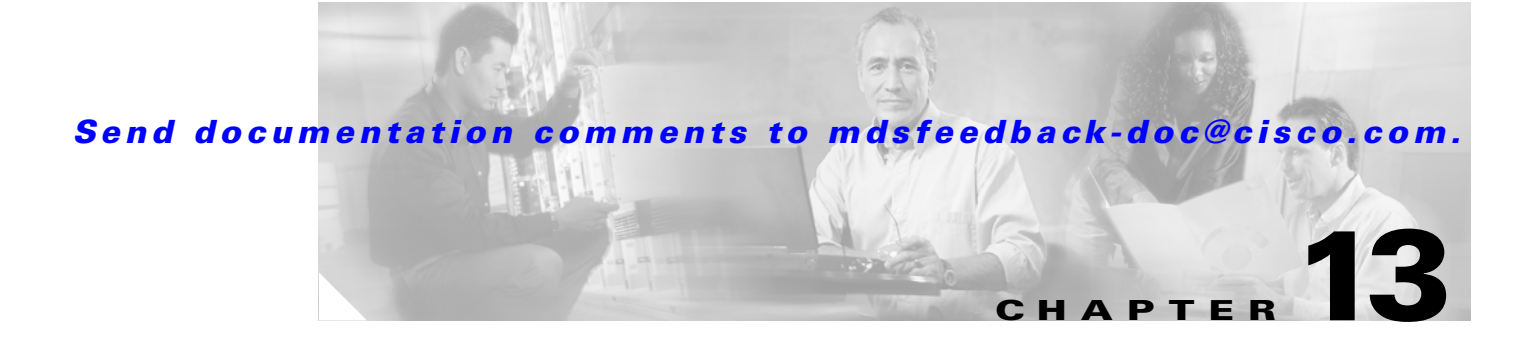

# **Managing SPAN**

You can configure SPAN sessions using Device Manager. Each SPAN session represents an association of one destination with a set of source(s). The sources can be FC ports or the supervisor's FC0 port, and the destination can be either an FC port or an FCIP tunnel. You can configure up to 16 SPAN sessions in a switch.

The list below shows the SPAN tasks you can perform with Device Manager. SPAN is not configurable from Fabric Manager.

- **•** [Creating SPAN Sessions, page 13-21](#page-0-0)
- **•** [Editing SPAN Sources, page 13-22](#page-1-0)
- **•** [Deleting SPAN Sessions, page 13-22](#page-1-1)

#### <span id="page-0-0"></span>**Creating SPAN Sessions**

To create a SPAN session, perform the following steps.

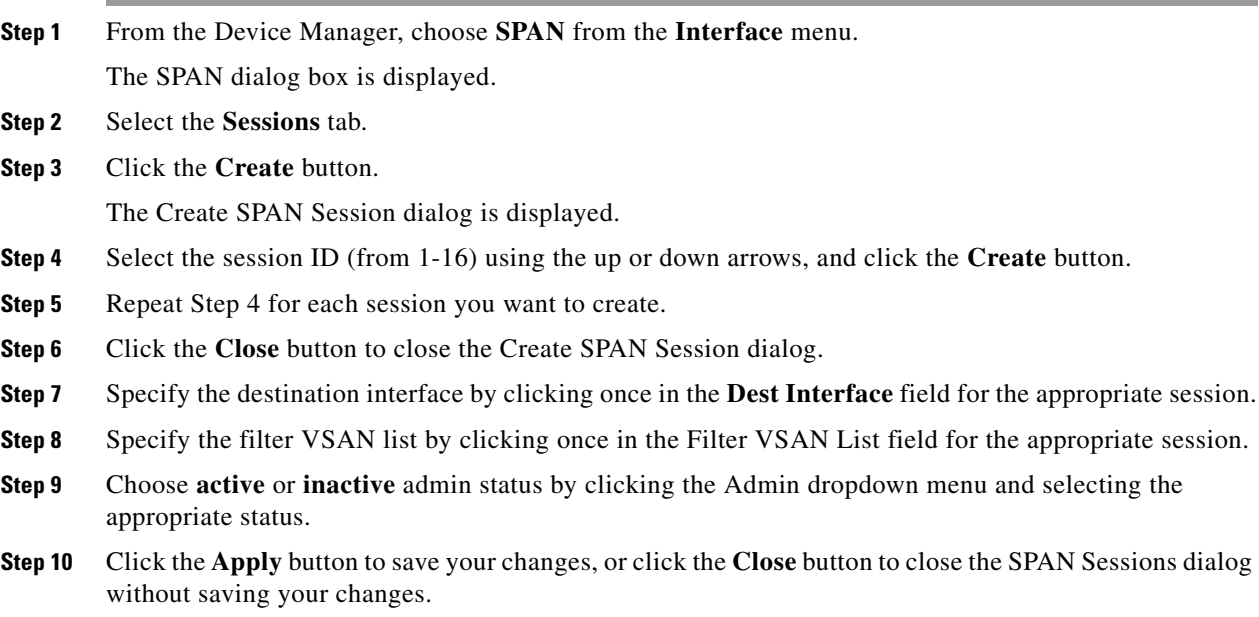

### *Send documentation comments to mdsfeedback-doc@cisco.com.*

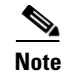

**Note** You can access the field descriptions for the windows or dialog boxes in this procedure in the Reference section of the Fabric Manager or Device Manager help systems.

## <span id="page-1-0"></span>**Editing SPAN Sources**

To edit a SPAN source, perform the following steps.

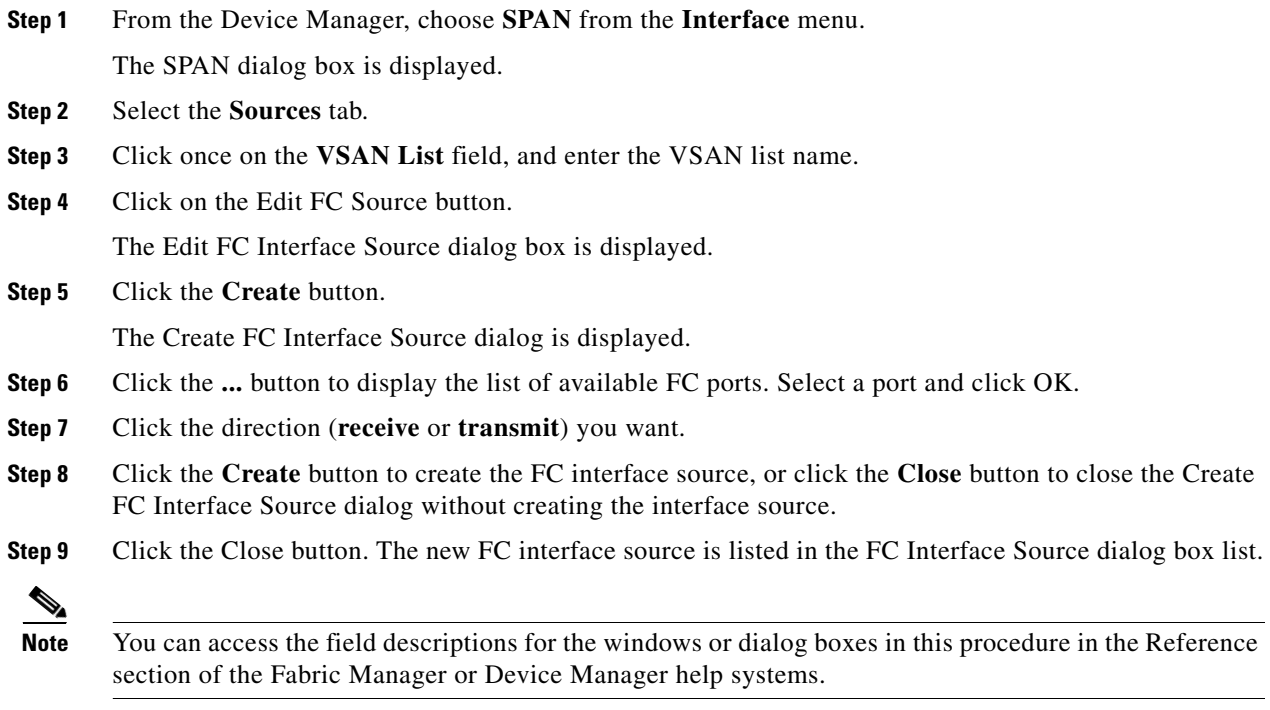

# <span id="page-1-1"></span>**Deleting SPAN Sessions**

To delete a SPAN session, perform the following steps.

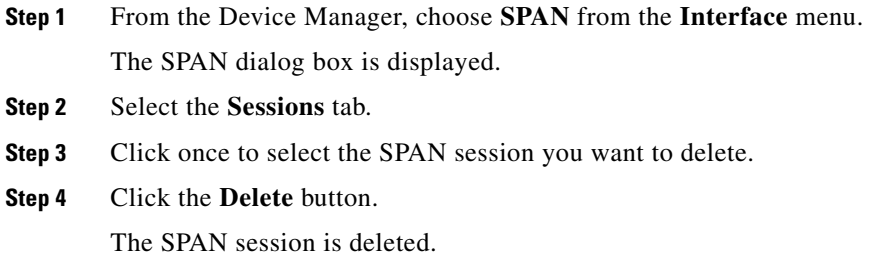

#### *Send documentation comments to mdsfeedback-doc@cisco.com.*

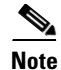

**Note** You can access the field descriptions for the windows or dialog boxes in this procedure in the Reference section of the Fabric Manager or Device Manager help systems.

*Send documentation comments to mdsfeedback-doc@cisco.com.*